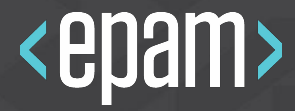

# PACKER. TO BE OR NOT TO BE?

# About me

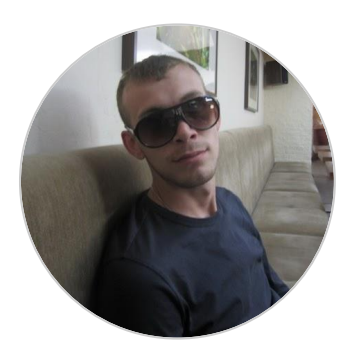

Iurii Medvedev

#### **EPAM Systems,**  Senior Systems Engineer

• Devops lead with more than 8 years of experience in system administration which includes

•Media servers

•Load balancing technologies and cloud technologies-

•Management and automation

#### Agenda.

- Pre-baked machine images
- What is it Packer? Advantages Of Using Packer
- Support Platforms and Packer Workflow
- Local build vs cloud's build
- Examples
- Q&A

#### Pre-baked machine images.

•What is pre-backer images?

•What problem do you can have with pre-backer?

# Why use Packer?

- •Packer is a tool for creating machine and container images for multiple platforms from a single source configuration.
- •A machine image is a single static unit that contains a pre-configured operating system and installed software which is used to quickly create new running machines.
- •Packer only builds images. It does not attempt to manage them in any way. After they're built, it is up to you to launch or destroy them

•**Super fast infrastructure deployment** - Packer images allow you to launch completely

provisioned and configured machines in seconds. This benefits not only production,

but development as well.

•**Multi-provider portability** - Packer creates identical images for multiple platforms,

you can run production in AWS, staging/QA in a private cloud like OpenStack, and

development in desktop virtualization solutions such as VMware or VirtualBox. Each

environment is running an identical machine image, giving ultimate portability.

### Advantages Of Using Packer

•**Improved stability** - Packer installs and configures all the software for a machine at

the time the image is built. If there are bugs in these scripts, they'll be caught early,

rather later when a machine is launched.

### Advantages Of Using Packer

•**Greater testability** - After a machine image is built, that machine image can be

quickly launched and smoke tested to verify that things appear to be working. If they

are, you can be confident that any other machines launched from that image will

function properly.

#### Use cases

•**Continuous Delivery** - Add Packer in the middle of your continuous delivery pipeline. It can be used to generate new machine images for multiple platforms on every change to Chef/Puppet. As part of this pipeline, the newly created images can then be launched and tested, verifying the infrastructure changes work. If the tests pass, you can be confident that the image will work when deployed. This brings a new level of stability and testability to infrastructure changes.

#### Use cases

•**Dev/Prod Parity** - Packer helps keep development, staging, and production as similar as possible. Packer can be used to generate images for multiple platforms at the same time. So if you use AWS for production and Docker for development, you can generate both an AMI and a VMware machine using Packer at the same time from the same template. Mix this in with the continuous delivery use case above, and you have a pretty slick system for consistent work environments from development all the way through to production.

#### Use cases

•**Appliance/Demo Creation** - Since Packer creates consistent images for multiple platforms in parallel, it is perfect for creating appliances and disposable product demos. As your software changes, you can automatically create appliances with the software pre-installed. Potential users can then get started with your software by deploying it to the environment of their choice. Packaging up software with complex requirements has never been so easy.

# Supported Platforms

•Amazon EC2 (AMI)

- •CloudStack
- •OpenStack
- •DigitalOcean
- •Docker
- •Google Compute Engine

#### •Parallels

## Supported Provisioners

- •Ansible Local
- •Ansible Remote
- •Chef Client
- •ChefSolo
- •Converge
- •File
- •PowerShell
- •Puppet Masterless

#### Supported Post-Processors

•Amazon Import

- •Artifice
- •Atlas
- •Compress
- •Checksum
- •Docker Import
- •Docker Push
- •Docker Save
- •Docker Tag

# **Terminology**

- •**Templates**: JSON files containing the build information
- •**Builders**: Platform specific building configuration
- •**Provisioners**: Tools that install software after the initial OS install
- •**Post-processors**: Actions to happen after the image has been built

#### Workflow

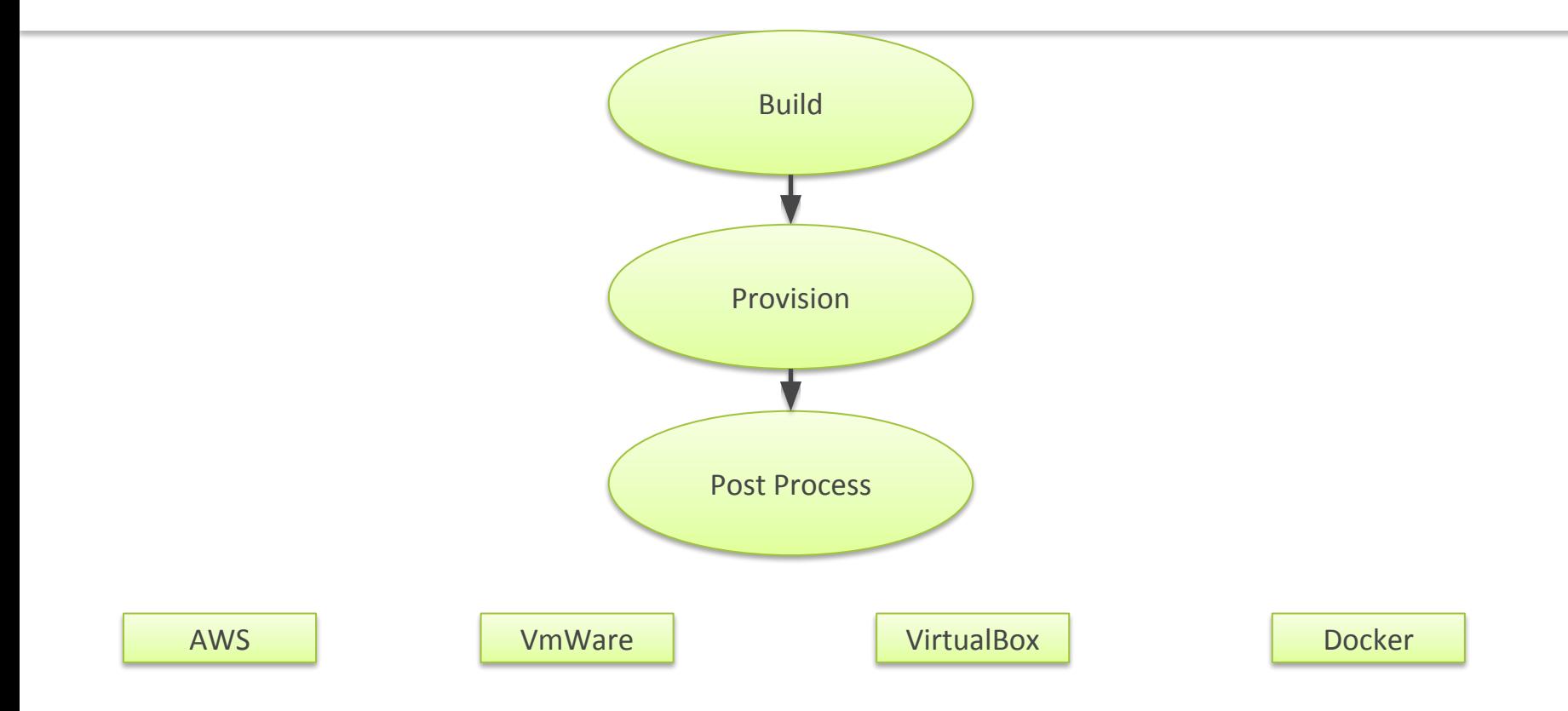

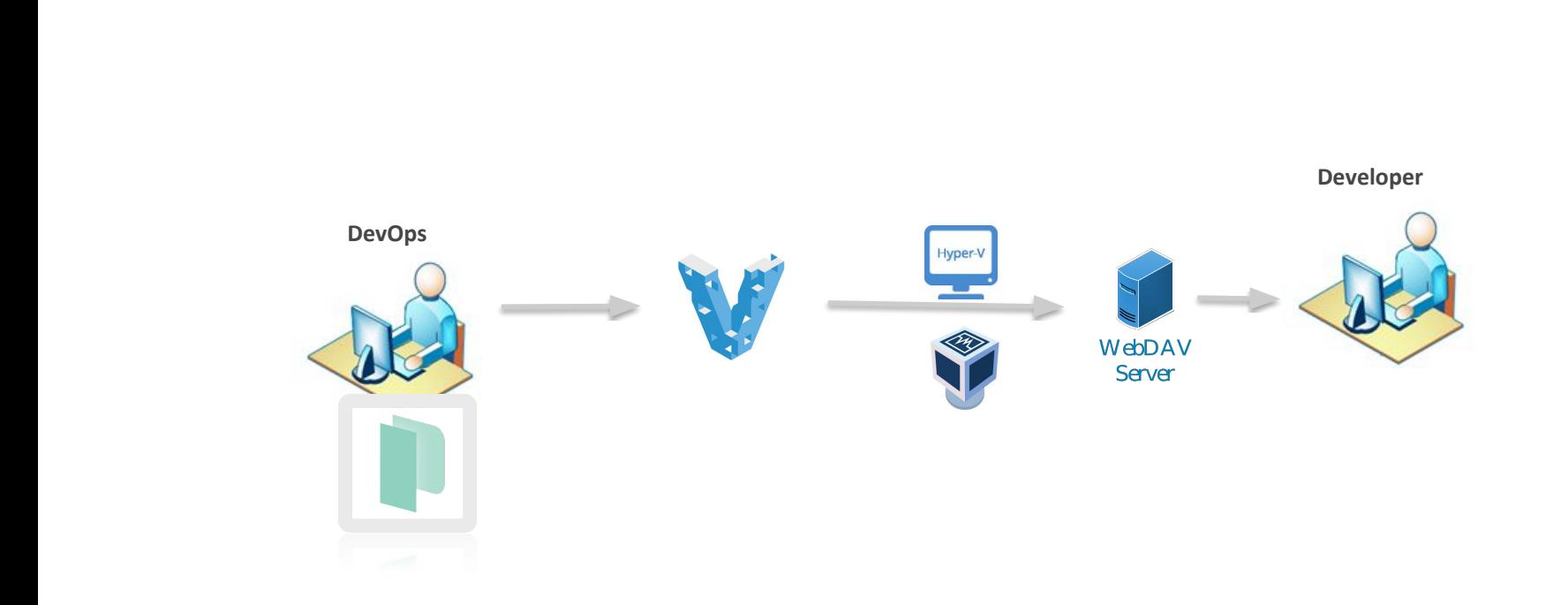

## Ubuntu 16.04 builder

**"type"**: **"virtualbox-iso"**,

**"boot\_command"**: [

**"<enter><wait><f6><esc><bs><bs><bs><bs><bs><bs><bs><bs><bs><bs><bs><bs><bs><bs><bs><bs><bs>"**,

**"<bs><bs><bs><bs><bs><bs><bs><bs><bs><bs><bs><bs><bs><bs><bs><bs><bs><bs><bs><bs><bs><bs>"**,

**"<bs><bs><bs><bs><bs><bs><bs><bs><bs><bs><bs><bs><bs><bs><bs><bs><bs><bs><bs><bs><bs><bs>"**,

**"<bs><bs><bs><bs><bs><bs><bs><bs><bs><bs><bs><bs><bs><bs><bs><bs><bs><bs><bs><bs><bs><bs>"**,

**"/install/vmlinuz<wait>"**,

**" auto<wait>"**,

**" console-setup/ask\_detect=false<wait>"**,

**" console-setup/layoutcode=us<wait>"**,

**" console-setup/modelcode=pc105<wait>"**,

**" debconf/frontend=noninteractive<wait>"**,

**" debian-installer=en\_US<wait>"**,

**" fb=false<wait>"**,

**" initrd=/install/initrd.gz<wait>"**,

**" kbd-chooser/method=us<wait>"**,

**" keyboard-configuration/layout=USA<wait>"**,

**" keyboard-configuration/variant=USA<wait>"**,

**" locale=en\_US<wait>"**,

**" netcfg/get\_domain=vm<wait>"**,

**" netcfg/get\_hostname=vagrant<wait>"**,

**" grub-installer/bootdev=/dev/sda<wait>"**,

**" noapic<wait>"**,

**" preseed/url=http://{{ .HTTPIP }}:{{ .HTTPPort }}/preseed.cfg"**,

**" -- <wait>"**,

**"<enter><wait>"**

],

## Ubuntu 16.04 builder

```
"boot_wait": "10s",
"disk_size": 61920,
"guest_os_type": "Ubuntu_64",
"headless": false,
"http_directory": "http",
"iso_urls": [
  "iso/ubuntu-16.04.2-server-amd64.iso",
  "http://url/ubuntu-16.04.2-server-amd64.iso"
],
"iso_checksum_type": "sha256",
"iso_checksum": "check_summ",
"ssh_username": "vagrant",
"ssh_password": "vagrant",
"ssh_port": 22,
"ssh_wait_timeout": "10000s",
"shutdown_command": "echo 'vagrant'|sudo -S shutdown -P now",
"guest_additions_path": "VBoxGuestAdditions_{{.Version}}.iso",
"virtualbox_version_file": ".vbox_version",
"vm_name": "packer-ubuntu-16.04-postgresql",
```
#### Ubuntu 16.04 provisioners

```
"provisioners": [
 {
   "override": {
    "virtualbox-iso": {
      "execute_command": "echo 'vagrant' | sudo -S sh '{{ .Path }}'"
 }
   },
   "scripts": [
    "scripts/root_setup.sh"
   ],
   "type": "shell"
  },
 {
   "scripts": [
    "scripts/setup.sh"
   ],
   "type": "shell"
 }
],
```
#### root\_setup.sh

#!/bin/bash set -e PG\_VERSION=9.5 PG\_HBA=**"/etc/postgresql/\$PG\_VERSION/main/pg\_hba.conf"** sudo apt-get update -y -qq > /dev/null sudo apt-get upgrade -y -qq > /dev/null sudo apt-get -y -q install linux-headers-\$(uname -r) build-essential dkms nfs-common curl wget git vim groupadd -r admin usermod -a -G admin vagrant cp /etc/sudoers /etc/sudoers.orig sed -i -e **'/Defaults**\s\+**env\_reset/a Defaults\texempt\_group=admin'** /etc/sudoers sed -i -e **'s/%admin ALL=(ALL) ALL/%admin ALL=NOPASSWD:ALL/g'** /etc/sudoers

# Install Postgresql

sudo apt-get -y -q install postgresql libpq-dev postgresql-contrib postgresql-client

# Set Password to test for user postgres and simple configurations sudo update-rc.d postgresql enable

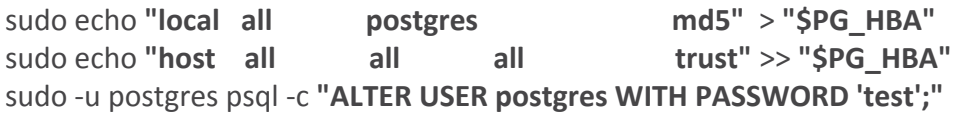

#### setup.sh

```
#!/bin/bash
```
set -e

# Installing vagrant keys

mkdir ~/.ssh

chmod 700 ~/.ssh

cd  $\sim$ /.ssh

wget --no-check-certificate \

**'https://raw.github.com/mitchellh/vagrant/master/keys/vagrant.pub'** -O authorized\_keys

```
chmod 600 ~/.ssh/authorized_keys
chown -R vagrant ~/.ssh
```
#### Ubuntu 16.04 post-processors

```
"post-processors": [[
 {
    "type": "vagrant"
   },
 {
    "type":"webdav",
    "url": "http://example.com/upload/"
```
}]

]

#### WebDav для boxes

```
server {
   listen 80;
   server_name example.com;
location / {
  dav methods PUT DELETE MKCOL COPY MOVE;
   create_full_put_path on;
   dav_access group:rw all:r;
   auth_basic "Please login for access";
  auth basic user file /srv/.passwd.dav;
   autoindex on;
   client_max_body_size 0;
   root /srv/vagrant;
 }
}
```
#### Использование webdav для Vagrant box

#Загружаем box в репозиторий

curl -T ./vagrant.box http:*//username:password@example.com/vagrant.box*

#Пример использования mkdir my\_cool\_box

cd my\_cool\_box

vagrant init my\_cool\_box http:*//username:password@example.com/vagrant.box*

vagrant up

#Удаление box curl -X DELETE http:*//username:password@example.com/vagrant.box*

## THANK YOU FOR ATTENTION

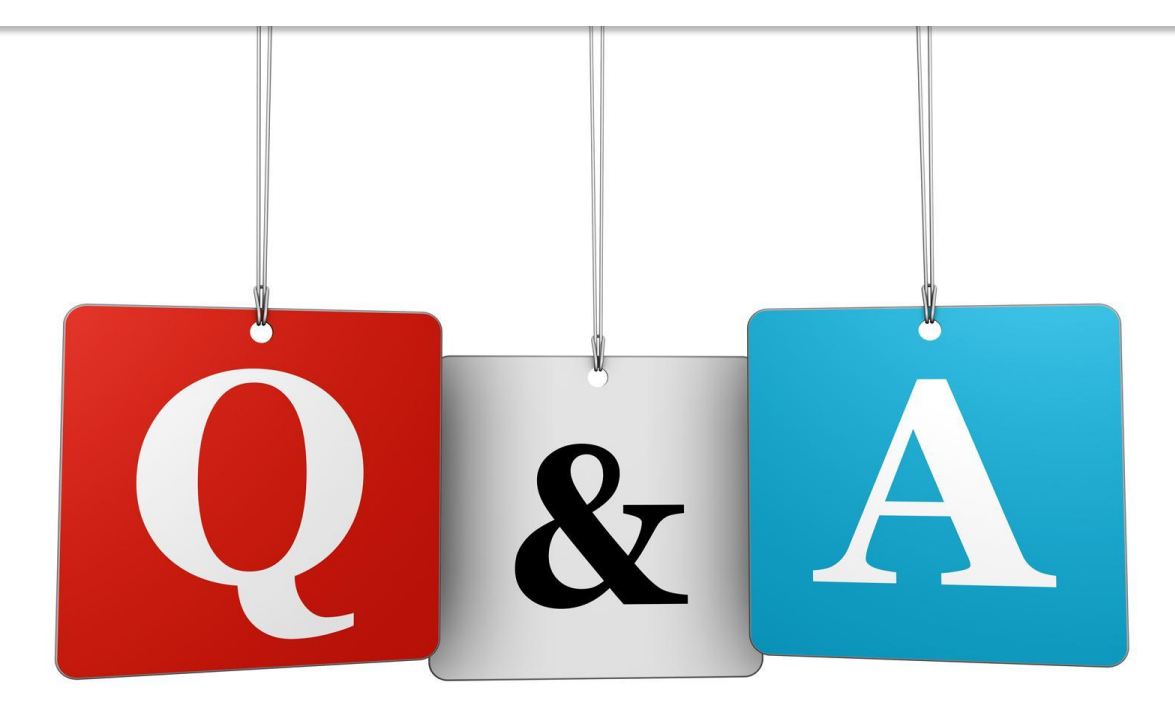